# **Dask Yarn**

**Nov 08, 2018**

# **Contents**

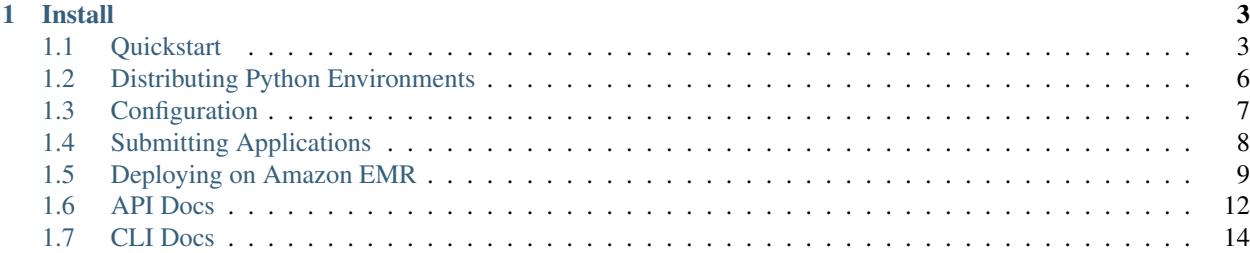

Dask-Yarn deploys Dask on [YARN](https://hadoop.apache.org/docs/current/hadoop-yarn/hadoop-yarn-site/YARN.html) clusters, such as are found in traditional Hadoop installations. Dask-Yarn provides an easy interface to quickly start, scale, and stop Dask clusters natively from Python.

```
from dask_yarn import YarnCluster
from dask.distributed import Client
# Create a cluster where each worker has two cores and eight GiB of memory
cluster = YarnCluster(environment='environment.tar.gz',
                      worker_vcores=2,
                      worker_memory="8GiB")
# Scale out to ten such workers
cluster.scale(10)
# Connect to the cluster
client = Client(cluster)
```
Dask-Yarn uses [Skein,](https://jcrist.github.io/skein/) a Pythonic library to create and deploy YARN applications.

# CHAPTER 1

Install

<span id="page-6-0"></span>Dask-Yarn is designed to only require installation on an edge node. To install, use one of the following methods:

#### Install with Conda:

```
conda install -c conda-forge dask-yarn
```
#### Install with Pip:

```
pip install dask-yarn
```
#### Install from Source:

Dask-Yarn is [available on github](https://github.com/dask/dask-yarn) and can always be installed from source.

pip install git+https://github.com/dask/dask-yarn.git

# <span id="page-6-1"></span>**1.1 Quickstart**

Dask-Yarn is designed to be used like any other python library - install it locally and use it in your code (either interactively, or as part of an application). As long as the computer you're deploying on has access to the YARN cluster (usually an edge node), everything should work fine.

### **1.1.1 Install Dask-Yarn on an Edge Node**

Dask-Yarn is designed to be used from an edge node. To install, use either [conda](http://conda.io/) or [pip](https://pip.pypa.io/en/stable/quickstart/) to create a new environment and install dask-yarn on the edge node.

#### Conda Environments:

Create a new conda environment with dask-yarn installed. You may also want to add any other packages you rely on for your work.

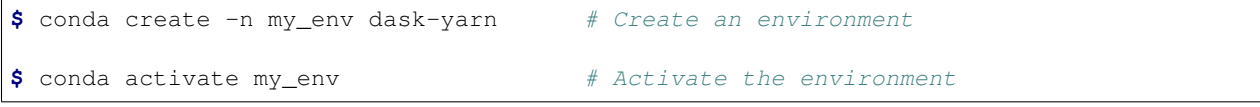

#### Virtual Environments:

Create a new virtual environment with dask-yarn installed. You may also want to add any other packages you rely on for your work.

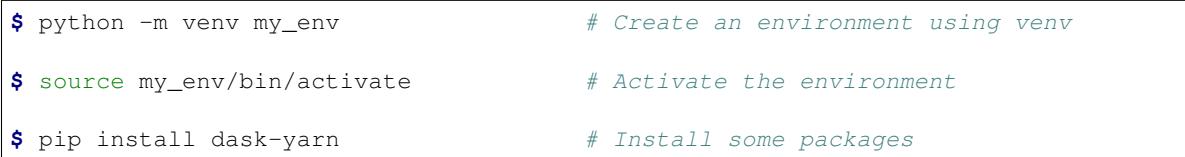

### **1.1.2 Package your environment for Distribution**

We need to ensure that the libraries used on the Yarn cluster are the same as what you are using locally. By default, dask-yarn handles this by distributing a packaged python environment to the Yarn cluster as part of the applications. This is typically handled using

- [conda-pack](https://conda.github.io/conda-pack/) for [Conda](http://conda.io/) environments
- [venv-pack](https://jcrist.github.io/venv-pack/) for [virtual environments](https://docs.python.org/3/library/venv.html)

See *[Distributing Python Environments](#page-9-0)* for more information.

#### Conda Environments:

If you haven't already installed [conda-pack,](https://conda.github.io/conda-pack/) you'll need to do so now. You can either install it in the environment to be packaged, or your root environment (where it will be available to use in all environments).

```
$ conda install -c conda-forge conda-pack # Install conda-pack
$ conda-pack \bullet # Package environment
Collecting packages...
Packing environment at '/home/username/miniconda/envs/my_env' to 'my_env.tar.gz'
[########################################] | 100% Completed | 12.2s
```
#### Virtual Environments:

If you haven't already installed [venv-pack,](https://jcrist.github.io/venv-pack/) you'll need to do so now.

```
$ pip install venv-pack # Install venv-pack
$ venv-pack \bullet # Package environment
Collecting packages...
Packing environment at '/home/username/my-env' to 'my-env.tar.gz'
[########################################] | 100% Completed | 8.3s
```
# **1.1.3 Kinit (Optional)**

If your cluster is configured to use Kerberos for authentication, you need to make sure you have an active ticketgranting-ticket before continuing:

**\$** kinit

### **1.1.4 Usage**

To start a YARN cluster, create an instance of *[YarnCluster](#page-15-1)*. This constructor takes several parameters, leave them empty to use the defaults defined in the *[Configuration](#page-10-0)*.

```
from dask_yarn import YarnCluster
from dask.distributed import Client
# Create a cluster where each worker has two cores and eight GiB of memory
cluster = YarnCluster(environment='environment.tar.gz',
                      worker_vcores=2,
                      worker_memory="8GiB")
# Connect to the cluster
client = Client(cluster)
```
By default no workers are started on cluster creation. To change the number of workers, use the [YarnCluster.](#page-16-0) scale () method. When scaling up, new workers will be requested from YARN. When scaling down, workers will be intelligently selected and scaled down gracefully, freeing up resources.

```
# Scale up to 10 workers
cluster.scale(10)
# ...
# Scale back down to 2 workers
cluster.scale(2)
```
Alternatively, if you're working interactively in a [Jupyter Notebook](https://jupyter-notebook.readthedocs.io/en/stable/) or [JupyterLab,](https://jupyterlab.readthedocs.io/en/latest/) you can use the provided graphical interface to change the cluster size.

```
In [2]:
           cluster
            YarnCluster
                                                             \ddot{\bm{\zeta}}Workers
                           \overline{2}Workers
                                                      2
                                                                           Scale
                           4
            Cores
            Memory 8.58 GB
            Dashboard: /proxy/41977/status
```
Normally the cluster will persist until the YarnCluster object is deleted. To be more explicit about when the cluster is shutdown, you can either use the cluster as a context manager, or manually call  $YarnCluster$ .  $shutdown()$ .

```
# Use ``YarnCluster`` as a context manager
with YarnCluster(...) as cluster:
    # The cluster will remain active inside this block,
    # and will be shutdown when the context exits.
# Or manually call `shutdown`
```
(continues on next page)

(continued from previous page)

```
cluster = YarnCluster(...)
# \ldotscluster.shutdown()
```
# <span id="page-9-0"></span>**1.2 Distributing Python Environments**

We need to ensure that the libraries used on the Yarn cluster are the same as what you are using locally. By default, dask-yarn handles this by distributing a packaged python environment to the Yarn cluster as part of the applications. This is typically handled using

- [conda-pack](https://conda.github.io/conda-pack/) for [Conda](http://conda.io/) environments
- [venv-pack](https://jcrist.github.io/venv-pack/) for [virtual environments](https://docs.python.org/3/library/venv.html)

These environments can contain any Python packages you might need, but require dask-yarn (and its dependencies) at a minimum.

### **1.2.1 Packing Conda Environments using Conda-Pack**

You can package a conda environment using [conda-pack.](https://conda.github.io/conda-pack/)

```
$ conda create -n my-env dask-yarn scikit-learn # Create an environment
$ conda activate my-env \bullet # Activate the environment
$ conda-pack \bullet $ conda-pack \bullet $ Package environment
Collecting packages...
Packing environment at '/home/username/miniconda/envs/my-env' to 'my-env.tar.gz'
[########################################] | 100% Completed | 12.2s
```
# **1.2.2 Packing Virtual Environments using Venv-Pack**

You can package a virtual environment using [venv-pack.](https://jcrist.github.io/venv-pack/) The virtual environment can be created using either [venv](https://docs.python.org/3/library/venv.html) or [virtualenv.](https://virtualenv.pypa.io/en/stable/) Note that the python linked to in the virtual environment must exist and be accessible on every node in the YARN cluster. If the environment was created with a different Python, you can change the link path using the --python-prefix flag. For more information see the [venv-pack documentation.](https://jcrist.github.io/venv-pack/)

```
$ python -m venv my_env # Create an environment using venv
$ python -m virtualenv my_env # Or create an environment using,
˓→virtualenv
$ source my_env/bin/activate \# Activate the environment
$ pip install dask-yarn scikit-learn # Install some packages
$ venv-pack \bullet # Package environment
Collecting packages...
Packing environment at '/home/username/my-env' to 'my-env.tar.gz'
[########################################] | 100% Completed | 8.3s
```
### **1.2.3 Specifying the Environment for the Cluster**

You can now start a cluster with the packaged environment by passing the path to the constructor, e.g. YarnCluster(environment='my-env.tar.gz', ...). After startup you may want to verify that your versions match with the following:

```
from dask_yarn import YarnCluster
from dask.distributed import Client
cluster = YarnCluster(environment='my-env.tar.gz')
client = Client(cluster)
client.get_versions(check=True) # check that versions match between all nodes
```
# <span id="page-10-0"></span>**1.3 Configuration**

Specifying all parameters to the YarnCluster constructor every time may be error prone, especially when sharing this workflow with new users. Alternatively, you can provide defaults in a configuration file, traditionally held in  $\sim$ / .config/dask/yarn.yaml or /etc/dask/yarn.yaml. Note that this configuration is *optional*, and only changes the defaults when not specified in the constructor.

Example:

```
# /home/username/.config/dask/yarn.yaml
yarn:
 name: dask \# Application name
 queue: default # Yarn queue to deploy to
 environment: /path/to/my-env.tar.gz
 tags: [] \qquad \qquad \# List of strings to tag applications
 scheduler: \# Specifications of scheduler container
   vcores: 1
   memory: 4GiB
 worker: \# Specifications of worker containers
   vcores: 2
   memory: 8GiB
   count: 0 \# Number of workers to start on initialization
   restarts: -1 # Allowed number of restarts, -1 for unlimited
```
Users can now create YarnClusters without specifying any additional information.

```
from dask_yarn import YarnCluster
cluster = YarnCluster()
cluster.scale(20)
```
For more information on Dask configuration see the [Dask configuration documentation.](https://docs.dask.org/en/latest/configuration.html)

# <span id="page-11-0"></span>**1.4 Submitting Applications**

**Warning:** The submission API is experimental and may change between versions

Sometimes you have Dask Application you want to deploy completely on YARN, without having a corresponding process running on an edge node. This may come up with production applications deployed automatically, or long running jobs you don't want to consume edge node resources.

To handle these cases, dask-yarn provides a *[CLI Docs](#page-17-0)* that can be used to submit applications to be run on the YARN cluster asynchronously. There are three commands that may be useful here:

- dask-yarn submit: submit an application to the YARN cluster
- dask-yarn status: check on the status of an application
- dask-yarn kill: kill a running application

# **1.4.1 Submitting an Application**

To prepare an application to be submitted using dask-yarn submit, you need to change the creation of your [YarnCluster](#page-15-1) from using the constructor to using YarnCluster.from current().

```
# Replace this
cluster = YarnCluster(...)
# with this
cluster = YarnCluster.from_current()
```
This is because the script won't be run until the cluster is already created - at that point configuration passed to the [YarnCluster](#page-15-1) constructor won't be useful. Cluster configuration is instead passed via the dask-yarn submit CLI (note that [as before,](quickstart.html) the cluster can be scaled dynamically after creation).

```
# Submit `myscript.py` to run on a dask cluster with 8 workers,
# each with 2 cores and 4 GiB
$ dask-yarn submit \
  --environment my_env.tar.gz \
  --worker-count 8 \
  --worker-vcores 2 \
  --worker-memory 4GiB \
 myscript.py
application_1538148161343_0051
```
This outputs a YARN Application ID, which can be used with other YARN tools.

# **1.4.2 Checking Application Status**

Submitted application status can be checked using the YARN Web UI, or programmatically using dask-yarn status. This command takes one parameter - the application id.

```
$ dask-yarn status application_1538148161343_0051
APPLICATION_ID NAME STATE STATUS CONTAINERS
˓→VCORES MEMORY RUNTIME
application_1538148161343_0051 dask RUNNING UNDEFINED 9 17
     33792 6m
```
# **1.4.3 Killing a Running Application**

Submitted applications normally run until completion. If you need to terminate one before then, you can use the dask-yarn kill command. This command takes one parameter - the application id.

```
$ dask-yarn kill application_1538148161343_0051
```
# **1.4.4 Accessing the Application Logs**

Application logs can be retrieved a few ways:

- The logs of running applications can be viewed using the [Skein Web UI](https://jcrist.github.io/skein/web-ui.html) (dask-yarn is built using [Skein\)](https://jcrist.github.io/skein/).
- The logs of completed applications can be viewed using the yarn logs command.

\$ yarn logs -applicationId application\_1538148161343\_0051

# <span id="page-12-0"></span>**1.5 Deploying on Amazon EMR**

[Amazon Elastic MapReduce](https://docs.aws.amazon.com/emr/latest/ManagementGuide/emr-what-is-emr.html) (EMR) is a web service for creating a cloud-hosted Hadoop cluster.

Dask-Yarn works out-of-the-box on Amazon EMR, following the *[Quickstart](#page-6-1)* as written should get you up and running fine. We recommend doing the installation step as part of a [bootstrap action.](https://docs.aws.amazon.com/emr/latest/ManagementGuide/emr-plan-bootstrap.html)

For a curated installation, we also provide an [example bootstrap action](https://github.com/dask/dask-yarn/blob/master/deployment_resources/aws-emr/bootstrap-dask) for installing Dask and Jupyter on cluster startup. This script is heavily commented, and can be used as an example if you need a more customized installation.

Here we provide a brief walkthrough of a workflow we've found useful when deploying Dask on Amazon EMR:

# **1.5.1 Configure the EMR Cluster**

The EMR documentation contains an example showing how to [configure and start an EMR cluster.](https://docs.aws.amazon.com/emr/latest/ManagementGuide/emr-gs-launch-sample-cluster.html) We recommend referencing their documentation. A few notes on recommended settings:

- If you plan to use a [bootstrap action,](https://docs.aws.amazon.com/emr/latest/ManagementGuide/emr-plan-bootstrap.html) you'll need to follow the Go to advanced options link on the Create Cluster page - this feature is not available under Quick Options.
- When chosing which applications to install, dask-yarn only requires a Hadoop installation, all other applications are optional depending on your workflow.

While this configuration can take some time and thought, the next time you want to start a Dask cluster on EMR you can [clone this cluster](https://docs.aws.amazon.com/emr/latest/ManagementGuide/clone-console.html) to reuse the configuration.

### **1.5.2 Add a Bootstrap Action**

To make installation on a clean cluster easier, we recommend scripting the installation as part of a [bootstrap action.](https://docs.aws.amazon.com/emr/latest/ManagementGuide/emr-plan-bootstrap.html) For a curated install, we provide an [example bootstrap action](https://github.com/dask/dask-yarn/blob/master/deployment_resources/aws-emr/bootstrap-dask) that you may use. This script does the following:

- Installs [miniconda.](http://conda.pydata.org/miniconda.html)
- Installs dask, distributed, dask-yarn, [pyarrow,](https://arrow.apache.org/docs/python/) and [s3fs.](http://s3fs.readthedocs.io/en/latest/) This list of packages can be extended using the --conda-packages flag.
- Packages the environment with [conda-pack](https://conda.github.io/conda-pack/) for distribution to the workers.
- Optionally installs and starts a [Jupyter Notebook](https://jupyter-notebook.readthedocs.io/en/stable/) server running on port 8888. This can be disabled with the  $-$ -no-jupyter flag. The password for the notebook server can be set with the  $-$ -password option, the default is dask-user.

If you require a more customized install than this, you may wish to provide your own script. The [example script](https://github.com/dask/dask-yarn/blob/master/deployment_resources/aws-emr/bootstrap-dask) is heavily commented, and should hopefully provide enough of a reference for your use.

To use the script, follow AWS's documentation on [using bootstrap actions.](https://docs.aws.amazon.com/emr/latest/ManagementGuide/emr-plan-bootstrap.html) You'll need to upload the script to an S3 bucket accessible to your project first.

### **1.5.3 Start the EMR Cluster**

Once you've finished configuring your cluster, you can start it with the Create Cluster button. This may take a while (~10 mins), depending on your settings.

### **1.5.4 Connect to the EMR Cluster**

Once the cluster is running, you'll want to connect to it. Depending on your EC2 security groups settings, you may have direct access to the cluster, or you may need to start an ssh tunnel (default). For either of these you'll need to know the public DNS name of your master node. This address looks like  $ec2-\# \# \#-\# \#-\# \#+\ldots$  compute-1. amazonaws.com, and can be found by following [the AWS documentation.](https://docs.aws.amazon.com/emr/latest/ManagementGuide/emr-connect-master-node-ssh.html)

#### Direct Access

If you have direct access to the cluster, you should be able to access the resource-manager WebUI at <public-dns-name>:8088. If you used our provided bootstrap action, the Jupyter Notebook should be available at <public-dns-name>:8888.

#### Using an SSH Tunnel

If you don't have direct access, you'll need to start an SSH tunnel to access the Web UIs or the Jupyter Notebook. For more information, see the [AWS documentation.](https://docs.aws.amazon.com/emr/latest/ManagementGuide/emr-ssh-tunnel-local.html)

If you used our provided bootstrap action, the Jupyter Notebook should be available at <public-dns-name>:8888, and can be accessed by starting a SSH tunnel via:

**\$** ssh -i ~/mykeypair.pem -L 8888:<public-dns-name>:8888 hadoop@<public-dns-name>

where ~/mykeypair.pem is your .pem file, and <public-dns-name> is the public DNS name of your master node.

### **1.5.5 Create a Dask Cluster**

At this point you should have access to a running EMR cluster, with Dask and its dependencies installed. To create a new Dask cluster running inside the EMR cluster, create an instance of *[YarnCluster](#page-15-1)*. If you didn't use our bootstrap action, you'll also need to provide a path to your packaged environment (see *[Distributing Python Environments](#page-9-0)* for more information).

```
from dask_yarn import YarnCluster
from dask.distributed import Client
# Create a cluster in local deploy mode, to have access to the dashboard
cluster = YarnCluster(deploy_mode='local')
# Connect to the cluster
client = Client(cluster)
```
By default no workers are started on cluster creation. To change the number of workers, use the [YarnCluster.](#page-16-0) scale () method. When scaling up, new workers will be requested from YARN. When scaling down, workers will be intelligently selected and scaled down gracefully, freeing up resources.

```
# Scale up to 10 workers
cluster.scale(10)
# . . .
# Scale back down to 2 workers
cluster.scale(2)
```
If you're working interactively in a [Jupyter Notebook](https://jupyter-notebook.readthedocs.io/en/stable/) you can also use the provided graphical interface to change the cluster size.

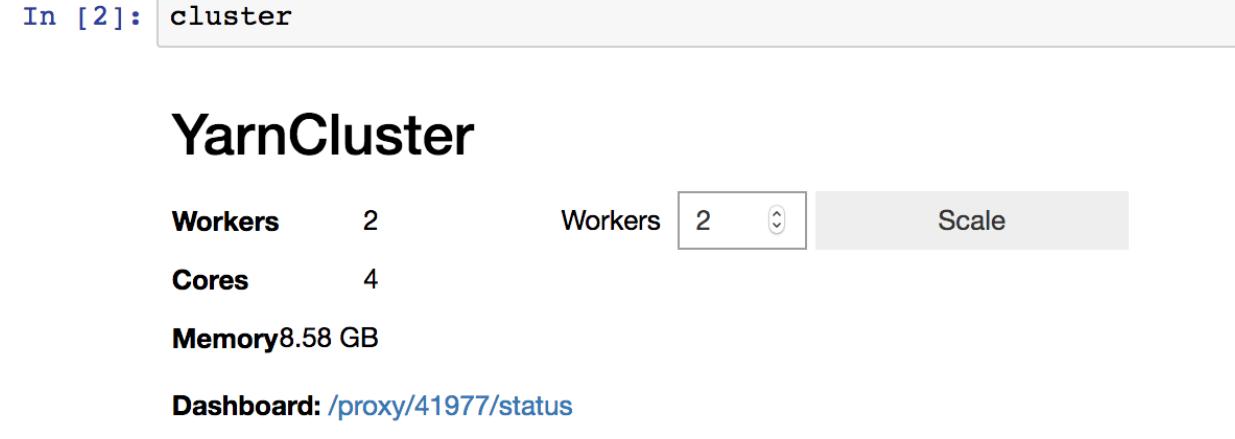

If you used our bootstrap action, and start your cluster with deploy\_mode='local', the [dask dashboard](http://distributed.dask.org/en/latest/web.html) will also be available, and the link included in the cluster widget above.

### **1.5.6 Shutdown the EMR Cluster**

You can start, scale, and stop many *Dask* clusters within a single EMR cluster. When you're finally done doing your work, you'll want to shutdown the whole EMR cluster to conserve resources. See the [AWS documentation](https://docs.aws.amazon.com/emr/latest/ManagementGuide/emr-gs-reset-environment.html) for more information.

# <span id="page-15-2"></span><span id="page-15-0"></span>**1.6 API Docs**

```
class dask_yarn.YarnCluster(environment=None, n_workers=None, worker_vcores=None,
                               worker_memory=None, worker_restarts=None, worker_env=None,
                               scheduler_vcores=None, scheduler_memory=None, de-
                               ploy_mode=None, name=None, queue=None, tags=None,
                               skein_client=None)
```
Start a Dask cluster on YARN.

You can define default values for this in Dask's yarn.yaml configuration file. See [http://docs.dask.org/en/](http://docs.dask.org/en/latest/configuration.html) [latest/configuration.html](http://docs.dask.org/en/latest/configuration.html) for more information.

#### **Parameters**

- environment [str, optional] Path to an archived Python environment (either  $\tan z$ , gz or  $z$ ip).
- n\_workers [int, optional] The number of workers to initially start.
- worker\_vcores [int, optional] The number of virtual cores to allocate per worker.
- worker\_memory [str, optional] The amount of memory to allocate per worker. Accepts a unit suffix (e.g. '2 GiB' or '4096 MiB'). Will be rounded up to the nearest MiB.
- worker restarts [int, optional] The maximum number of worker restarts to allow before failing the application. Default is unlimited.
- worker\_env [dict, optional] A mapping of environment variables to their values. These will be set in the worker containers before starting the dask workers.
- scheduler\_vcores [int, optional] The number of virtual cores to allocate per scheduler.
- scheduler\_memory [str, optional] The amount of memory to allocate to the scheduler. Accepts a unit suffix (e.g. '2 GiB' or '4096 MiB'). Will be rounded up to the nearest MiB.
- deploy\_mode [{'remote', 'local'}, optional] The deploy mode to use. If 'remote', the scheduler will be deployed in a YARN container. If 'local', the scheduler will run locally, which can be nice for debugging. Default is 'remote'.
- name [str, optional] The application name.
- queue [str, optional] The queue to deploy to.
- tags [sequence, optional] A set of strings to use as tags for this application.
- skein client [skein.Client, optional] The skein.Client to use. If not provided, one will be started.

#### **Examples**

```
>>> cluster = YarnCluster(environment='my-env.tar.gz', ...)
>>> cluster.scale(10)
```

```
close(**kwargs)
```
Close this cluster. An alias for shutdown.

#### See also:

[shutdown](#page-16-1)

### **dashboard\_link**

Link to the dask dashboard. None if dashboard isn't running

```
classmethod from_application_id(app_id, skein_client=None)
    Connect to an existing YarnCluster with a given application id.
```
#### Parameters

app\_id [str] The existing cluster's application id.

skein client [skein.Client] The skein.Client to use. If not provided, one will be started.

#### Returns

#### **YarnCluster**

#### <span id="page-16-2"></span>**classmethod from\_current**()

Connect to an existing YarnCluster from inside the cluster.

#### Returns

#### **YarnCluster**

#### **classmethod from\_specification**(*spec*, *skein\_client=None*)

Start a dask cluster from a skein specification.

#### Parameters

spec [skein.ApplicationSpec, dict, or filename] The application specification to use. Must define at least one service: 'dask.worker'. If no 'dask.scheduler' service is defined, a scheduler will be started locally.

skein\_client [skein.Client, optional] The skein.Client to use. If not provided, one will be started.

#### <span id="page-16-0"></span>**scale**(*n*)

Scale cluster to n workers.

#### Parameters

n [int] Target number of workers

#### **Examples**

**>>>** cluster.scale(10) # scale cluster to ten workers

#### **scale\_down**(*workers*)

Retire the selected workers.

#### Parameters

workers: list List of addresses of workers to close.

```
scale_up(n, workers=None)
```
Ensure there are atleast n dask workers available for this cluster.

No-op if n is less than the current number of workers.

#### **Examples**

<span id="page-16-1"></span>**>>>** cluster.scale\_up(20) # ask for twenty workers

<span id="page-17-1"></span>**shutdown**(*status='SUCCEEDED'*, *diagnostics=None*) Shutdown the application.

#### Parameters

status [{'SUCCEEDED', 'FAILED', 'KILLED'}, optional] The yarn application exit status.

diagnostics [str, optional] The application exit message, usually used for diagnosing failures. Can be seen in the YARN Web UI for completed applications under "diagnostics". If not provided, a default will be used.

#### **workers**()

A list of all currently running worker containers.

# <span id="page-17-0"></span>**1.7 CLI Docs**

Warning: The CLI is experimental and may change between versions

### **1.7.1 dask-yarn**

#### Deploy Dask on Apache YARN

usage: dask-yarn [--help] [--version] command ...

**--help**, **-h**

Show this help message then exit

#### **--version**

Show version then exit

#### **dask-yarn kill**

Kill a Dask application

```
usage: dask-yarn kill [--help] APP_ID
```
#### **app\_id**

The application id

**--help**, **-h** Show this help message then exit

#### **dask-yarn services**

Manage Dask services

usage: dask-yarn services [--help] command ...

**--help**, **-h**

Show this help message then exit

#### <span id="page-18-0"></span>**dask-yarn services client**

#### Start a Dask client process

usage: dask-yarn services client [--help] script [args...]

#### **script**

Path to a Python script to run.

#### **args**

Any additional arguments to forward to *script*

**--help**, **-h**

Show this help message then exit

#### **dask-yarn services scheduler**

#### Start a Dask scheduler process

usage: dask-yarn services scheduler [--help]

**--help**, **-h**

Show this help message then exit

#### **dask-yarn services worker**

#### Start a Dask worker process

```
usage: dask-yarn services worker [--nthreads NTHREADS]
                                  [--memory_limit MEMORY_LIMIT] [--help]
```
**--nthreads** <nthreads>

Number of threads. Defaults to number of vcores in container

#### **--memory\_limit** <memory\_limit>

Maximum memory available to the worker. This can be an integer (in bytes), a string (like '5 GiB' or '500 MiB'), or 0 (no memory management). Defaults to the container memory limit.

**--help**, **-h**

Show this help message then exit

#### **dask-yarn status**

Check the status of a submitted Dask application

usage: dask-yarn status [--help] APP\_ID

#### **app\_id**

The application id

#### **--help**, **-h**

Show this help message then exit

#### <span id="page-19-0"></span>**dask-yarn submit**

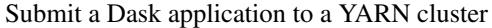

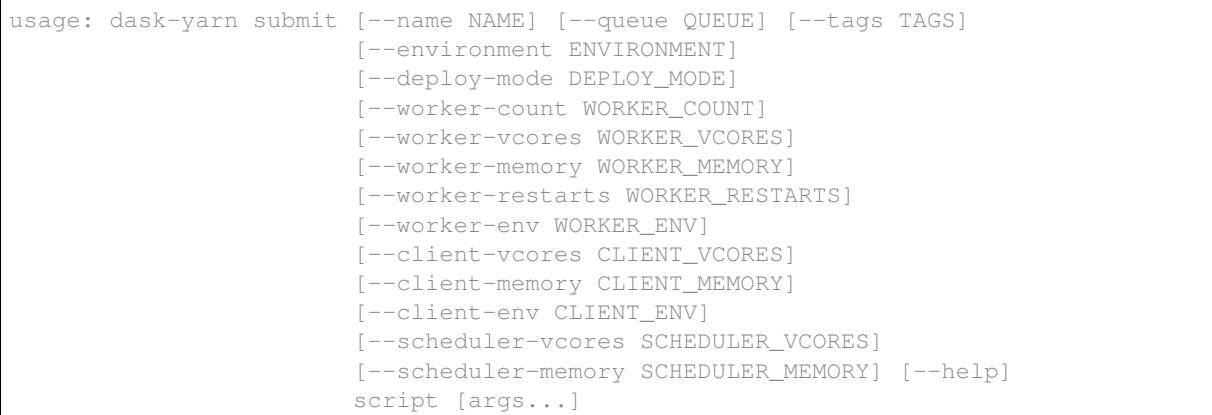

#### **script**

Path to a python script to run on the client

#### **args**

Any additional arguments to forward to *script*

```
--name <name>
     The application name
```

```
--queue <queue>
```
The queue to deploy to

```
--tags <tags>
```
A comma-separated list of strings to use as tags for this application.

```
--environment <environment>
```

```
Path to an archived Python environment (either tar.gz or zip).
```

```
--deploy-mode <deploy mode>
```
Either 'remote' (default) or 'local'. If 'remote', the scheduler and client will be deployed in a YARN container. If 'local', they will be run locally.

**--worker-count** <worker\_count>

The number of workers to initially start.

**--worker-vcores** <worker\_vcores>

The number of virtual cores to allocate per worker.

```
--worker-memory <worker_memory>
```
The amount of memory to allocate per worker. Accepts a unit suffix (e.g. '2 GiB' or '4096 MiB'). Will be rounded up to the nearest MiB.

```
--worker-restarts <worker_restarts>
```
The maximum number of worker restarts to allow before failing the application. Default is unlimited.

```
--worker-env <worker_env>
```
Environment variables to set on the workers. Pass a key-value pair like  $-\text{worker-env key}=val$ . May be used more than once.

```
--client-vcores <client_vcores>
```
The number of virtual cores to allocate for the client.

### <span id="page-20-0"></span>**--client-memory** <client\_memory>

The amount of memory to allocate for the client. Accepts a unit suffix (e.g. '2 GiB' or '4096 MiB'). Will be rounded up to the nearest MiB.

#### **--client-env** <client\_env>

Environment variables to set on the client. Pass a key-value pair like  $--client-env$  key=val. May be used more than once.

#### **--scheduler-vcores** <scheduler\_vcores>

The number of virtual cores to allocate for the scheduler.

#### **--scheduler-memory** <scheduler\_memory>

The amount of memory to allocate for the scheduler. Accepts a unit suffix (e.g. '2 GiB' or '4096 MiB'). Will be rounded up to the nearest MiB.

#### **--help**, **-h**

Show this help message then exit

# Index

# Symbols

–client-env <client\_env> dask-yarn-submit command line option, [17](#page-20-0) –client-memory <client\_memory> dask-yarn-submit command line option, [16](#page-19-0) –client-vcores <client\_vcores> dask-yarn-submit command line option, [16](#page-19-0) –deploy-mode <deploy\_mode> dask-yarn-submit command line option, [16](#page-19-0) –environment <environment> dask-yarn-submit command line option, [16](#page-19-0) –help, -h dask-yarn command line option, [14](#page-17-1) dask-yarn-kill command line option, [14](#page-17-1) dask-yarn-services command line option, [14](#page-17-1) dask-yarn-services-client command line option, [15](#page-18-0) dask-yarn-services-scheduler command line option, [15](#page-18-0) dask-yarn-services-worker command line option, [15](#page-18-0) dask-yarn-status command line option, [15](#page-18-0) dask-yarn-submit command line option, [17](#page-20-0) –memory\_limit <memory\_limit> dask-yarn-services-worker command line option, [15](#page-18-0) –name <name> dask-yarn-submit command line option, [16](#page-19-0) –nthreads <nthreads> dask-yarn-services-worker command line option, [15](#page-18-0) –queue <queue> dask-yarn-submit command line option, [16](#page-19-0) –scheduler-memory <scheduler\_memory> dask-yarn-submit command line option, [17](#page-20-0) –scheduler-vcores <scheduler\_vcores> dask-yarn-submit command line option, [17](#page-20-0) –tags <tags> dask-yarn-submit command line option, [16](#page-19-0) –version dask-yarn command line option, [14](#page-17-1) –worker-count <worker\_count> dask-yarn-submit command line option, [16](#page-19-0)

–worker-env <worker\_env> dask-yarn-submit command line option, [16](#page-19-0) –worker-memory <worker\_memory> dask-yarn-submit command line option, [16](#page-19-0) –worker-restarts <worker\_restarts> dask-yarn-submit command line option, [16](#page-19-0) –worker-vcores <worker\_vcores> dask-yarn-submit command line option, [16](#page-19-0)

# A

app\_id dask-yarn-kill command line option, [14](#page-17-1) dask-yarn-status command line option, [15](#page-18-0) args dask-yarn-services-client command line option, [15](#page-18-0) dask-yarn-submit command line option, [16](#page-19-0)

# C

close() (dask\_yarn.YarnCluster method), [12](#page-15-2)

# D

dashboard\_link (dask\_yarn.YarnCluster attribute), [12](#page-15-2) dask-yarn command line option –help, -h, [14](#page-17-1) –version, [14](#page-17-1) dask-yarn-kill command line option –help, -h, [14](#page-17-1) app  $id$ , [14](#page-17-1) dask-yarn-services command line option –help, -h, [14](#page-17-1) dask-yarn-services-client command line option –help, -h, [15](#page-18-0) args, [15](#page-18-0) script, [15](#page-18-0) dask-yarn-services-scheduler command line option –help, -h, [15](#page-18-0) dask-yarn-services-worker command line option –help, -h, [15](#page-18-0) –memory\_limit <memory\_limit>, [15](#page-18-0)

```
–nthreads <nthreads>, 15
dask-yarn-status command line option
    –help, -h, 15
    app_id, 15
dask-yarn-submit command line option
    –client-env <client_env>, 17
    –client-memory <client_memory>, 16
    –client-vcores <client_vcores>, 16
    –deploy-mode <deploy_mode>, 16
    –environment <environment>, 16
    –help, -h, 17
    –name <name>, 16
    –queue <queue>, 16
    –scheduler-memory <scheduler_memory>, 17
    –scheduler-vcores <scheduler_vcores>, 17
    –tags <tags>, 16
    –worker-count <worker_count>, 16
    –worker-env <worker_env>, 16
    –worker-memory <worker_memory>, 16
    –worker-restarts <worker_restarts>, 16
    –worker-vcores <worker_vcores>, 16
    args, 16
    script, 16
```
# F

from\_application\_id() (dask\_yarn.YarnCluster class method), [12](#page-15-2) from\_current() (dask\_yarn.YarnCluster class method), [13](#page-16-3) from\_specification() (dask\_yarn.YarnCluster class method), [13](#page-16-3)

# S

scale() (dask\_yarn.YarnCluster method), [13](#page-16-3) scale\_down() (dask\_yarn.YarnCluster method), [13](#page-16-3) scale\_up() (dask\_yarn.YarnCluster method), [13](#page-16-3) script

dask-yarn-services-client command line option, [15](#page-18-0) dask-yarn-submit command line option, [16](#page-19-0) shutdown() (dask\_yarn.YarnCluster method), [13](#page-16-3)

# W

workers() (dask\_yarn.YarnCluster method), [14](#page-17-1)

# Y

YarnCluster (class in dask\_yarn), [12](#page-15-2)